Crésus Lohnbuchhaltung

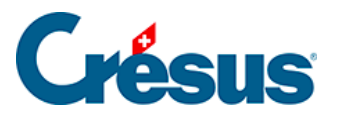

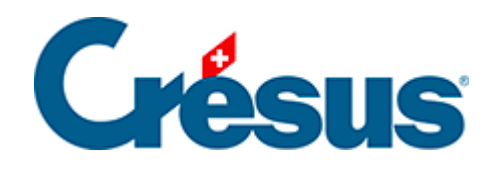

## **Crésus Lohnbuchhaltung**

## [30.7.5 - Erscheinungsbild](#page-2-0)

<span id="page-2-0"></span>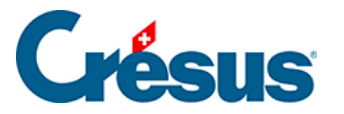

## **30.7.5 - Erscheinungsbild**

Die verschiedenen Felder können mit dem Werkzeug mit einem Rahmen angezeigt werden; auch Inhalt und Hintergrund können eingestellt werden.

Alle Ränder gleich: Die Änderung an einem Rand wirkt sich auf alle Ränder aus. Entfernen Sie die Markierung, um den Rahmen nur teilweise zu erstellen, indem Sie zum Beispiel den Strich am rechten Rand weglassen.

- Radius: Der Rahmen ist ein Rechteck mit gerundeten Ecken.
- Farbe: Für die Ränder, den Hintergrund und den Text verwendete Farbe.
- Durchsichtig: Das Feld ist durchsichtig und überdeckt den Hintergrund nicht.
- Nicht ausdrucken: Das Feld wird zwar am Bildschirm angezeigt, aber nicht ausgedruckt.
- Erscheinungsbild: Zeigt an einem Beispiel, wie das Objekt mit den vorgenommenen Einstellungen aussehen wird.